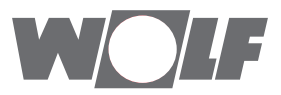

## **Kurzanleitung**

# Wolf-Regelungssysteme WRS / WRS-2

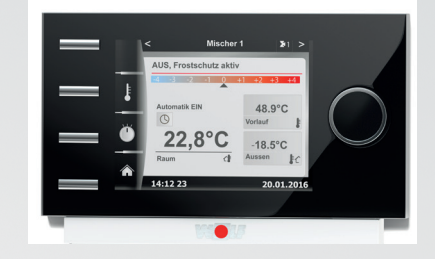

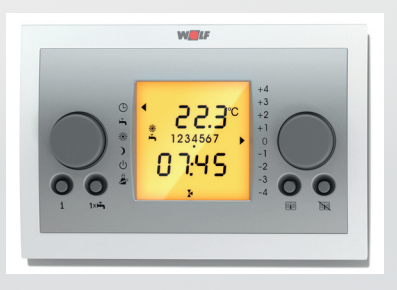

## **Leitfaden zur Inbetriebnahme Seite 6**

WOLF GmbH • Postfach 1380 • D-84048 Mainburg • Tel. +49.0.8751/74-0 • www.wolf.eu Art.-Nr.: 3062272\_201705 Änderungen vorbehalten

## **1 Inhalt**

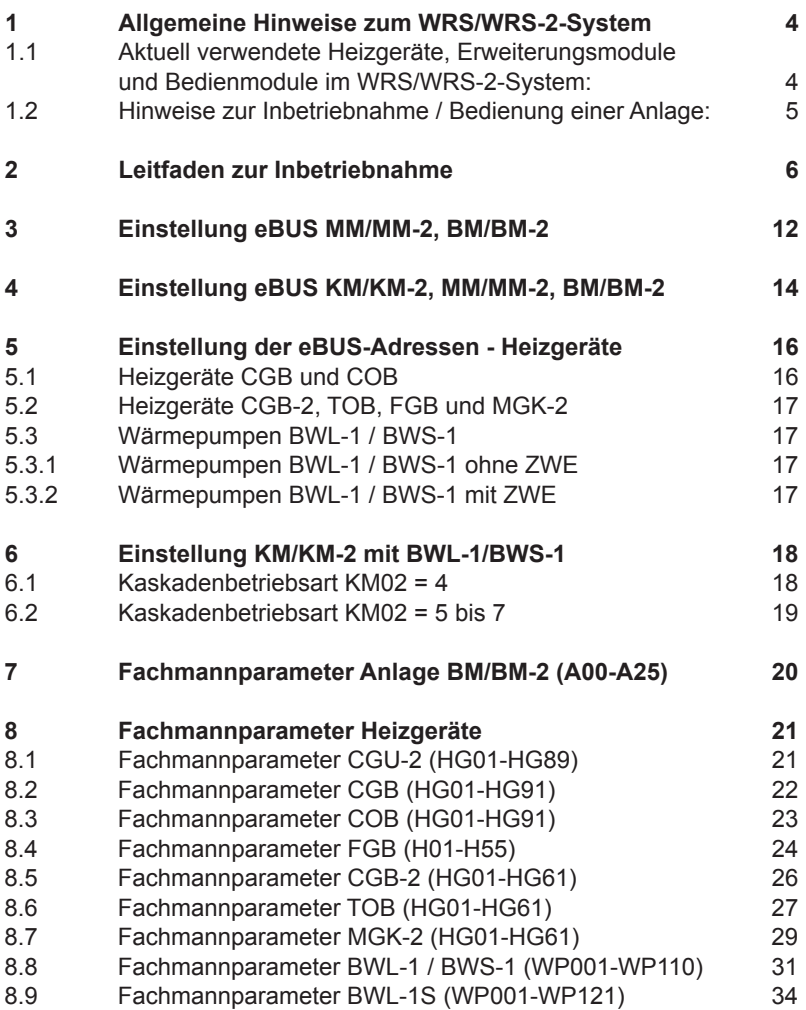

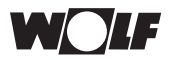

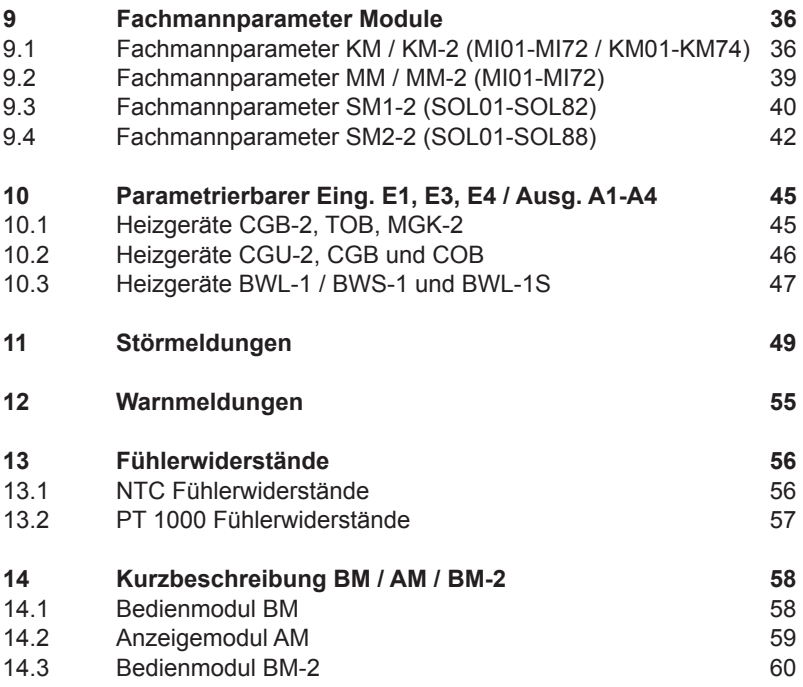

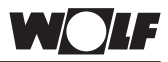

## **1 Allgemeine Hinweise zum WRS/WRS-2-System**

#### **1.1 Aktuell verwendete Heizgeräte, Erweiterungsmodule und Bedienmodule im WRS/WRS-2-System:**

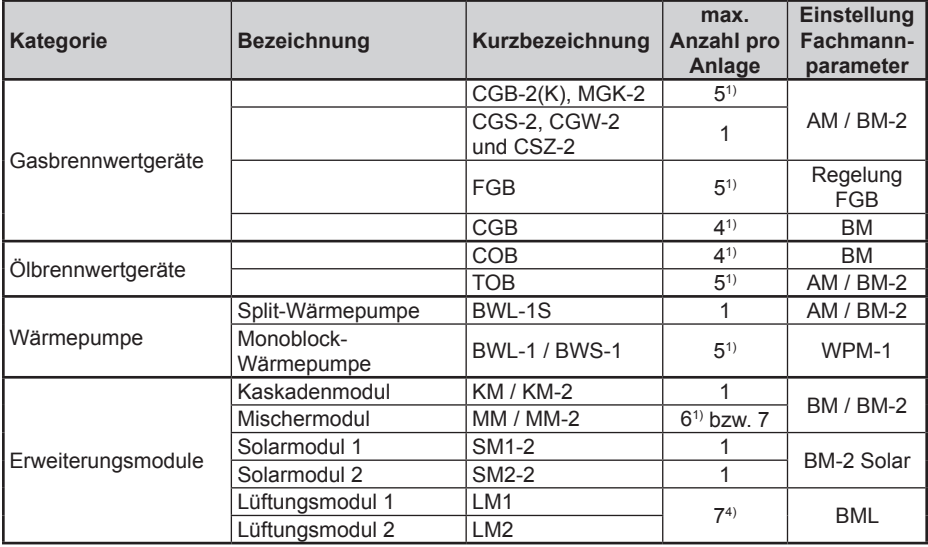

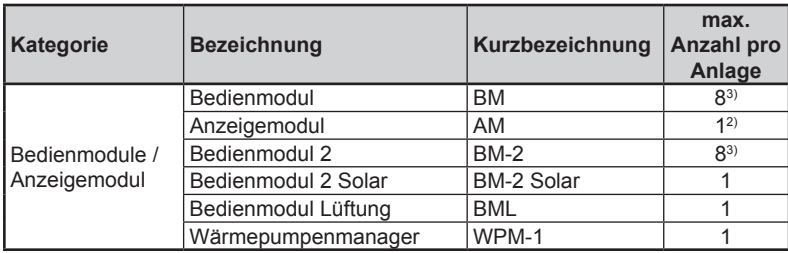

1) In Verbindung mit Kaskadenmodul

2) Pro Heizgerät max. 1 AM

3) Pro Heizkreis max. 1 Bedienmodul

4) In Summe max. 7 Lüftungsmodule pro Anlage

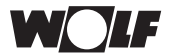

### **1.2 Hinweise zur Inbetriebnahme / Bedienung einer Anlage:**

#### **Achtung**

Weiterhin müssen neben dieser Kurzanleitung die jeweiligen Anleitungen der Geräte beachtet werden, insbesondere zu den Themen Sicherheitsund Warnhinweise, Normen (Vorschriften) und Vorschriften zu **Installation!** 

Änderungen von Fachmannparametern dürfen nur von einem anerkannten Fachhandwerksbetrieb oder dem Wolf-Kundendienst durchgeführt werden.

Bei unsachgemäßer Bedienung der Anlage kann dies zu Funktionsstörungen führen.

Bei der Einstellung von Parameter A09 (Frostschutz Außentemperatur) ist zu beachten, dass bei Temperaturen unter 0°C ein Frostschutz nicht mehr gewährleistet ist. Dadurch kann die Heizungsanlage beschädigt werden.

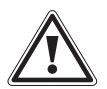

Um eine Schädigung der gesamten Heizungsanlage zu vermeiden, ist bei Außentemperaturen (unter - 12 °C) die Nachtabsenkung aufzuheben.

Bei Nichteinhaltung kann vermehrte Eisbildung an der Abgasmündung (Abgasführung Außenwand) auftreten, wodurch Personen verletzt bzw. Gegenstände beschädigt werden können.

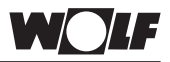

## **2 Leitfaden zur Inbetriebnahme**

Für eine erfolgreiche Inbetriebnahme aller Regelungskomponenten der Anlage (eBUS-Adressierung, Konfiguration und Parametrierung) müssen folgende Schritte der Reihe nach befolgt werden.

- Nach Änderungen der Parameter KM01, KM02, MI05, SOL12, HG06, HG40, WP001 (BWL-1S) und H51 erfolgt dann in der Standardanzeige des BM / BM-2 automatisch ein Neustart. **Hinweis:**
- **Schritt 1 »** "Montage" und "Elektrischer Anschluss" aller Heizgeräte, Erweiterungsund Bedienmodule. **Tipp:** Die Z-Klemme am Heizgerät (230V Ausgang wenn Betriebsschalter ein) kann zur Versorgung der Erweiterungsmodule eingesetzt werden. Maximale Belastung beachten!

**――――――――――――――――――――――――――――――――――――――**

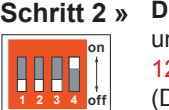

**Die Einstellung der eBUS-Adresse** (Dip-Schalter) der Erweiterungsund Bedienmodule **KM/KM-2, MM/MM-2 und BM** ohne KM siehe Seite 12 und Seite 14 mit KM. Die Einstellung der eBUS-Adresse (Dip-Schalter) bei **LM1/LM2** siehe Montageanleitung LM1/LM2.

**Anlage** (gilt für alle Komponenten) mittels Anlagenschalter **einschalten** (Netzspannung "Ein"). **Schritt 3 »**

**――――――――――――――――――――――――――――――――――――――**

**――――――――――――――――――――――――――――――――――――――**

Wenn die **Anzahl** der **BM-2 > 1**, dann muss die **eBUS-Adresse** (= Zuordnung BM-2) der Bedienmodule **BM-2** im Hauptmenü → Fachmann → Anlage eingestellt werden. Die Zuordnung zu den Mischerkreisen erfolgt analog dem BM, siehe Seite 12 und 14. **Schritt 4 »**

**――――――――――――――――――――――――――――――――――――――**

 Wenn die **Anzahl** der **Heizgeräte > 1**, dann muss die **eBUS-Adresse** an den **Heizgeräten** eingestellt werden. Dies gilt nur in Verbindung mit einem Kaskadenmodul. Genauere Details siehe "Einstellung eBUS-Adresse Heizgeräte", siehe ab Seite 16. **Schritt 5 »**

**――――――――――――――――――――――――――――――――――――――**

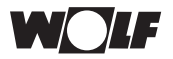

**Einstellung Parameter** der Module **KM-2, MM-2, SM2-2 und LM1/LM2 Schritt 6 »**über das jeweilige BM/BM-2

#### **KM / KM-2:**

**a) Einstellung Konfiguration:**

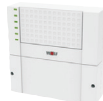

**Parameter KM01 (= Konfiguration):** Hier muss die Konfiguration des KM entsprechend der hydraulischen Einbindung gewählt werden. **Hinweis zu den Konfigurationen KM01 = 13/14:** In Verbindung mit einem Wolf-Heizgerät R1, R21 oder COB muss Parameter KM18 auf 1 gesetzt werden.

**b) Einstellung Kaskadenbetriebsart:**

#### **Parameter KM02 (= Kaskadenbetriebsart):**

Folgenden Kaskadenbetriebsarten können gewählt werden. KM02 = 1: max. 5 Heizgeräte 1-stufig KM02 = 2: max. 5 Heizgeräte 2-stufig KM02 = 3: max. 5 Heizgeräte modulierend (Werkseinstellung) KM02 = 4: max. 5 Wärmepumpen 1- / 2-stufig KM02 = 5: max. 4 Wärmepumpen 1- / 2-stufig + 1 ZWE 1-stufig KM02 = 6: max. 4 Wärmepumpen 1- / 2-stufig + 1 ZWE 2-stufig KM02 = 7: max. 4 Wärmepumpen 1- / 2-stufig + 1 ZWE modulierend **Einstellhinweise** zu KM02 = 4 bis 7 siehe Anhang "Einstellungen KM/KM-2 mit Wärmepumpen, Kapitel 6".

Entsprechend der Bauart und der Brennerbetriebsart der Heizgeräte (HG 28 bei COB und R21) muss die entsprechende Kaskadenbetriebsart gewählt werden. Es dürfen nur Heizgeräte der gleichen Bauart (1-stufig, 2-stufig oder modulierend) und Leistung betrieben werden. Eine Ausnahme bildet der Zusatzwärmeerzeuger (ZWE), der ausschließlich mit Wärmepumpen kombiniert werden kann.

Dieser muss nicht zwingend mit Bauart und Leistung der Wärmepumpen identisch sein.

**Hinweis:** In Verbindung mit den Konfigurationen KM01 = 13 und 14 sind die Einstellungen von KM 02 unwirksam. Für die Kaskadenbetriebsarten KM2 = 4 bis 7 sind zusätzliche Einstellungen erforderlich, siehe Seite 18 bis 19.

**c) Einstellung Standalonebetrieb:**

Ohne Wolf-Heizgerät darf die Ladepumpensperre (Parameter MI12) im KM nicht aktiviert werden.

#### **d) Hinweise zum Parameter MI03:**

Parameter **MI03** (Heizkurvenabstand) entsprechend der Systemanforderung, insbesondere in Verbindung mit Wärmepumpen, anpassen.

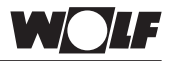

#### **MM / MM-2:**

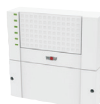

#### **a) Einstellung Konfiguration:**

**Parameter MI05 (= Konfiguration):** Hier muss die Konfiguration des MM entsprechend der hydraulischen Einbindung gewählt werden.

#### **b) Einstellung Standalonebetrieb:**

Ohne Wolf-Heizgerät darf die Ladepumpensperre (Parameter MI12) bei keinem MM aktiviert werden.

#### **c) Hinweise zum Parameter MI03:**

Parameter **MI03** (Heizkurvenabstand) entsprechend der Systemanforderung, insbesondere in Verbindung mit Wärmepumpen, anpassen.

#### **SM2-2:**

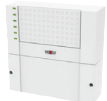

#### **Einstellung Konfiguration:**

Parameter SOL12 (= Konfiguration): Hier muss die Konfiguration des SM2-2 entsprechend der hydraulischen Einbindung gewählt werden. **Hinweis:** Bei aktivierter Ertragsberechnung am SM1-2 / SM2-2 **muss** das

Datum am BM / BM-2 / BM-2-Solar immer sofort zu Beginn richtig eingestellt werden. Ein Verstellen des Datums kann zu Datenverlusten in der Ertragsstatistik führen.

#### **LM1 / LM2:**

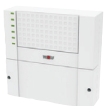

#### **Einstellung Konfiguration:**

**Parameter LM001 (= Konfiguration):** Hier muss die Konfiguration des LM1 / LM2 entsprechend der hydraulischen Einbindung gewählt werden.

**――――――――――――――――――――――――――――――――――――――**

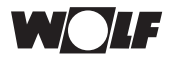

## **Einstellung Parameter Heizgeräte Schritt 7 »**

#### **7.1 Eingang E1, E3, E4 / Ausgang A1 - A4:**

#### **Parameter**

HG13/WP002 (**E1**), HG56 (**E3**), HG57 (**E4**), HG14/WP003 (**A1**), WP100 (**A2**), HG58 (**A3**) und HG59 (**A4**) entsprechend der hydraulischen Einbindung einstellen. Einstelloptionen siehe Punkt 10 Seite 45.

#### **7.2 Gasartwechsel:**

Bei Gasartwechsel müssen Parameter HG12 bei CGU-2 / CGB-2 und Parameter H12 bei FGB entsprechend der Montageanleitung Heizgerät eingestellt werden.

#### **7.3 Heizgeräte + KM / KM-2:**

**a) COB:**

Parameter HG06 = 1 (Pumpenbetriebsart 1)

**b) TOB / CGB-2 / MGK-2 / FGB:**

Parameter HG40/H40 = 60 (Anlagenkonfiguration 60 wird automatisch gewählt)

#### **c) BWL-1 / BWS-1:**

Parameter WP001 = 51 (Anlagenkonfiguration Wärmepumpe)

#### **d) Hinweise zu Parametern HG06, HG16, HG22 und WP001:**

Parameter **HG22** (Kesselmaximaltemperatur) = Parameter KM03 (maximale Sammlertemperatur) + 10K<sup>1)</sup> einstellen. Parameter **HG06, HG22 und WP001** müssen bei allen Heizgeräten einer Anlage gleich eingestellt werden. Parameter **HG16** muss beim TOB / CGB-2 / MGK-2 ≥ 50 eingestellt werden.

1) In Verbindung mit BWL-1 / BWS-1 muss dieser Wert optimiert werden.

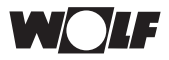

#### **7.4 Heizgeräte ohne direkten Heizkreis + MM/MM-2:**

Wird der direkte Heizkreis am COB / TOB / CGB-2 / MGK-2 / FGB / BWL-1 / BWS-1 / BWL-1S nicht benötigt, z. B. in Verbindung mit einem Mischermodul, so ist folgende Einstellung an den Heizgeräten erforderlich.

#### **a) COB:**

Parameter HG06 = 1 (Pumpenbetriebsart 1)

#### **b) TOB / CGB-2 / MGK-2 / FGB:**

Parameter HG40/H40 = 2 (Anlagenkonfiguration 2) Parameter H51 (Warmwasserkonfiguration bei FGB) entsprechend der Anlagenhydraulik einstellen.

#### **c) BWL-1 / BWS-1 / BWL-1S:**

Es ist die entsprechende Konfiguration aus der Montageanleitung (BWL-1 / BWS-1 / BWL-1S) unter Anlagenkonfigurationen zu wählen und mit WP001 einzustellen.

#### **d) Hinweise zu Parametern HG08 und HG22:**

Um die geforderten Vorlauftemperaturen für die Heizung- und Speicherladung (am Mischermodul) zu gewährleisten, müssen die Parameter HG08 und HG22 auf das höchst geforderte Temperaturniveau eingestellt werden.

#### **Einstellung HG08:**

- Speicherladung am Mischermodul
	- $\rightarrow$  HG08  $\geq$  Speichersolltemperatur + MI17 + HG01
- ext. Wärmeanforderung am Mischermodul (Konfiguration 2 oder 11)  $\rightarrow$  HG08 > MI14 + HG01
- Heizkreise (Heizgerät oder Mischermodul)

**――――――――――――――――――――――――――――――――――――――**

 $→$  HG08 ≥ MI02 + MI03 + HG01

#### **Einstellung HG22:**

HG22 ≥ HG08

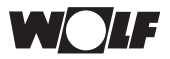

**Schritt 8 »** Anlage mittels Anlagenschalter neu starten (Netzspannung "Aus"/Netzspannung "Ein"). Nach ca. 3 min. ist die Anlage betriebsbereit.

**――――――――――――――――――――――――――――――――――――――**

#### **Einstellung Parameter des BM / BM-2 Schritt 9 »**

Im Folgenden werden einige Parameter aufgezählt, bei denen die Werkseinstellung mit den Kunden abgestimmt werden sollte.

- **a) Einstellung Schaltzeiten für:**
- Heizkreise
- Warmwasserspeicher
- Zirkulation

#### **b) Einstellung Parameter für alle Heizkreise:**

**――――――――――――――――――――――――――――――――――――――**

- Tagtemperatur Heizung/Kühlung
- Heizkurve / Kühlkurve
- ECO-ABS

#### **c) Einstellung Parameter für Anlage:**

- Pumpenparallelbetrieb
- max. Speicherladezeit
- Mittelwertbildung AF-Wert

### **Relaistest / Fühlertest Schritt 10 »**

#### **Achtung**

Abschließend muss mittels Relaistest die Verdrahtung und Funktionalität der Pumpen und Ventile, die an den Modulen und Heizgeräten angeschlossen sind, überprüft werden. Die Sensoren ( wie Speicherfühler usw. ) sind in der Anzeigeebene von BM / BM-2 optisch auf Plausibilität zu prüfen.

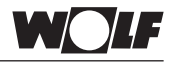

## **3 Einstellung eBUS MM/MM-2, BM/BM-2**

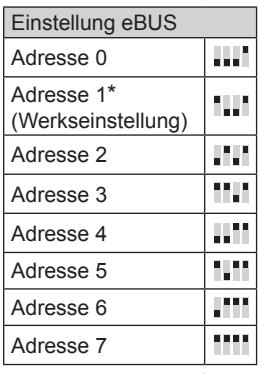

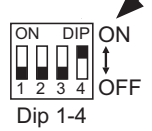

#### Die **Adresseinstellung** am **BM** erfolgt mittels Dip-Schalter am BM (siehe Bedienungsanleitung BM).

#### Die **Adresseinstellung** am

**BM-2** erfolgt im Hauptmenü→ Fachmann→ Anlage→ Parameter Funktion BM-2 (siehe Bedienungsanleitung BM-2).

Im Gehäuse der Erweiterungsmodule befindet sich ein 4-poliger DIP-Schalter. Dieser ist nach Entfernen des Blinddeckels bzw. des Bedienmoduls zugänglich.

Es können abhängig vom Wolf-Heizgerät bis zu 7 Mischermodule MM pro Anlage angeschlossen werden. Die Adressen der MM werden entsprechend der Reihe nach von 1 bis 7 vergeben. Ist bereits im Heizgerät ein Mischerkreis konfiguriert (z. B. R3), so werden die Adressen der Mischermodule von 2 bis 7 vergeben. Der Funktionsumfang eines jeden Mischermoduls erfolgt mit der Konfigurationseinstellung (siehe auch elektrischer Anschluss). Maximal sind 7 Mischerkreise und ein direkter Heizkreis pro Anlage möglich.

Dieser direkte Heizkreis kann entweder am Heizgerät oder Mischermodul (Konfig. 3 oder 9) angeschlossen werden. Zusätzlich kann zu jedem Mischermodul (Mischerkreis) ein Bedienmodul BM zur kompletten Steuerung eingesetzt werden. Die Steuerung des direkten Heizkreises erfolgt immer vom Bedienmodul mit der Adresse 0

#### **a) max. Ausbau mit 7 Mischermodulen / Heizgerät ohne Heizkreis**

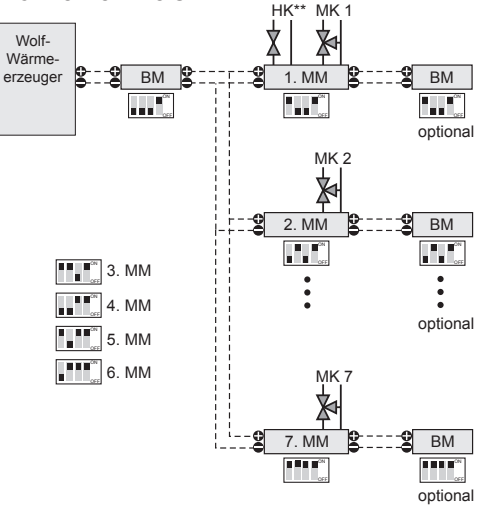

\*\*In Verbindung mit den Heizgeräten CGB/CGB-2/MGK/MGK-2/CSZ/CSZ-2/FGB muss der direkte Heizkreis immer am Mischermodul MM angeschlossen werden.

In Verbindung mit den Heizgeräten COB / TOB kann der direkte Heizkreis wahlweise entweder am Kessel oder an einem Mischermodul installiert werden. In der Werkseinstellung ist der Heizkreis am Kessel anzuschließen. Wird der direkte Heizkreis am Mischermodul angeschlossen, muss die Konfiguration am Heizgerät geändert werden, siehe Inbetriebnahme Schritt 7.

<sup>\*</sup> Werkseinstellung DIP-Schalter MM

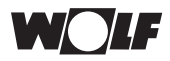

#### **b) max. Ausbau ohne Wolf-Heizgerät**

Ist kein Heizgerät mit einer eBUS-Schnittstelle (WRS-kompatibel) vorhanden, so kann das MM auch als eigenständiger Mischerkreisregler verwendet werden. Dabei muss entweder ein Außenfühler am BM (0) oder ein DCF-Empfänger mit Außenfühler am eBUS mit angeschlossen werden. Anlagenbeispiele siehe "Einstellung eBUS-Schnittstelle" unter Punkt a).

Die Konfigurationen 5, 6 und 7 am Mischermodul dürfen ohne Heizgerät nicht eingestellt werden.

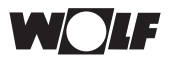

## **4 Einstellung eBUS KM/KM-2, MM/MM-2, BM/BM-2**

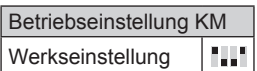

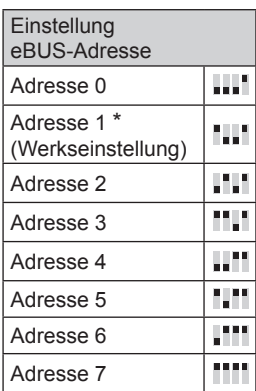

Im Gehäuse der Erweiterungsmodule befindet sich ein 4-poliger DIP-Schalter. Dieser ist nach Entfernen des Blinddeckels bzw. des Bedienmoduls zugänglich.

**Die Betriebseinstellung des Kaskadenmoduls KM (Dip-Schalter) bleiben immer auf 1 Werkseinstellung.**

Zusätzlich zum KM können bis zu 6 Mischermodule MM einer Anlage angeschlossen werden. Die Adressen der MM müssen entsprechend der Reihe nach von 2 bis 7 vergeben werden. Der Funktionsumfang des Kaskadenmoduls und eines jeden Mischermoduls erfolgt mit der Konfigurationseinstellung (siehe auch elektrischer Anschluss).

Maximal sind 7 Mischerkreise und ein direkter Heizkreis pro Anlage möglich. Folglich darf die Konfiguration 3,9 oder 15\*\* nur einmal pro Anlage vergeben werden, egal ob im Kaskaden- oder Mischermodul.

Zusätzlich kann zu jedem Mischermodul (Mischerkreis) ein Bedienmodul BM als Fernbedienung eingesetzt werden.

Die Steuerung des direkten Heizkreises erfolgt immer vom Bedienmodul mit der Adresse 0.

\*\*gilt nicht für das MM

#### **a) max. Ausbau mit Wolf-Heizgeräten**

 $MK<sub>1</sub>$ 夊 Wolf-Heizgerät BM **K**III**III KM KIIIII BM P.P.** optional MK 2 1 MM  $\mathbb{R}$  = = = 3 RM 2. MM m ИJ. 3. MM  $\bullet$ 4. MM optional 5. MM MK<sub>7</sub> 6. MM  $\mathbb{R}$  =  $\mathbb{Z}$  BM

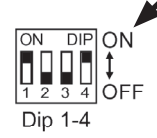

#### Die **Adresseinstellung**

am **BM** erfolgt mittels Dip-Schalter am BM (siehe Bedienungsanleitung BM).

Die **Adresseinstellung** am **BM-2** erfolgt im Hauptmenü→ Fachmann→ Anlage→ Parameter Funktion BM-2 (siehe Bedienungsanleitung BM-2).

\* Werkseinstellung DIP-Schalter MM

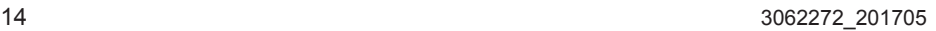

optional

ш

**TILL** 

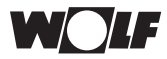

#### **b) max. Ausbau ohne Wolf-Heizgerät**

Ist kein Heizgerät mit einer eBUS-Schnittstelle (WRS-kompatibel) vorhanden, so kann das KM auch als eigenständiger Mischerkreisregler verwendet werden. Dabei muss entweder ein Außenfühler am BM (0) oder ein DCF-Empfänger mit Außenfühler am eBUS mit angeschlossen werden. Die Adressierung des MM und BM erfolgt analog dem Schema mit Wolf-Heizgeräte. Ergänzende Hinweise siehe Parameterbeschreibung KM05.

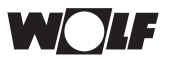

## **5 Einstellung der eBUS-Adressen - Heizgeräte**

Im Wolf-eBUS-System können **max. 5 Heizgeräteadressen** (eBUS-Adressen 1 bis 5) vom Kaskadenmodul bei der Berechnung des Modulationsgrades (= Heizgeräteleistung) und Steuerung der Heizgeräte verwaltet werden. Die Heizgeräteadressen müssen beginnend mit 1 fortlaufend bis zur Anzahl der installierten Heizgeräte (max. 5) der Reihe nach vergeben werden. Wie viele Heizgeräte einer Baureihe in einer Anlage per eBUS verbunden werden können, siehe unter "Allgemeine Hinweise zum WRS-System. Zusätzlich gibt es auf der Wolf-Homepage eine Hydraulikdatenbank, die zum Thema Kaskadenanlagen eine Vielzahl von Hydraulikschemen inklusive Einstellhinweisen bereitstellt.

## **5.1 Heizgeräte CGB und COB**

Bei den CGB-Heizgeräten ist in der Werkseinstellung die eBUS-Adresse gleich 0 und beim COB gleich 1.

Die Adresseinstellung erfolgt hier unmittelbar bei jedem Heizgerät gemäß der Tabelle.

**Hinweis:** In Verbindung mit der CGB muss bei Anlagen mit nur einem Heizgerät die Werkseinstellung der eBUS-Adresse der Heizgeräte nicht verändert werden.

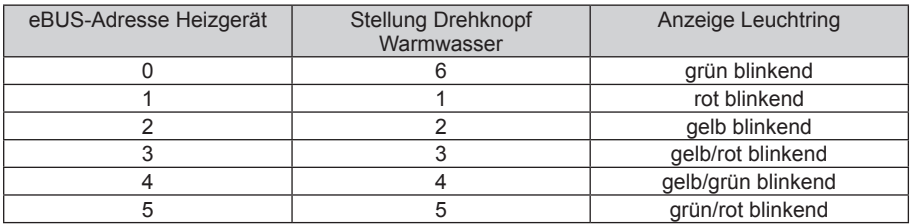

#### **Einstellung der eBUS-Adresse**

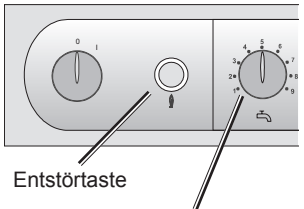

Temperaturwahl **Warmwasser** 

Entstörtaste gedrückt halten, nach 5 Sekunden erscheint der entsprechende Blinkcode (gem. Tabelle). Mit dem Drehknopf Temperaturwahl Warmwasser kann die entsprechende Adresse ausgewählt werden. Entstörtaste wieder loslassen.

Die Zuordnung Heizgeräte bzw. eBUS-Adresse (1), (2), (3), (4) und (5) muss bauseits getroffen werden. Keine eBUS-Adresse darf mehrfach vergeben werden.

**Hinweis:** Wird nur ein Busteilnehmer (Heizgerät oder KM) vom Netz getrennt, so müssen alle Teilnehmer über einen Anlagenschalter aus- und eingeschaltet werden.

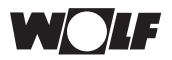

## **5.2 Heizgeräte CGB-2, TOB, FGB und MGK-2**

Bei den Heizgeräten CGB-2, TOB, FGB und MGK-2 ist in der Werkseinstellung die eBUS-Adresse gleich 1.

Die Adresseinstellung für CGB-2, TOB und MGK-2 erfolgt im Anzeigen- /Bedienmodul (AM/BM-2), das im jeweiligen Heizgerät integriert sein muss und für die FGB in der Regelung FGB.

Mit Parameter **HG10** erfolgt dann die Vergabe der eBUS-Adresse des Heizgerätes.

## **5.3 Wärmepumpen BWL-1 / BWS-1**

## **5.3.1 Wärmepumpen BWL-1 / BWS-1 ohne ZWE**

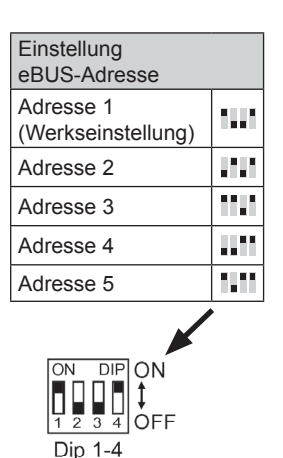

Bei den Heizgeräten (Wärmepumpen) BWL-1 / BWS-1 ist in der Werkseinstellung die eBUS-Adresse gleich 1.

Die Adresseinstellung des Wärmepumpenmanagers WPM-1 erfolgt gemäß der Tabelle mittels DIP-Schalter auf der Regelungsplatine HCM.

## **5.3.2 Wärmepumpen BWL-1 / BWS-1 mit ZWE**

Dem ZWE (Zusatzwärmeerzeuger: CGB, COB, R1, R21, MGK, CGB-2, TOB oder MGK-2) wird immer die eBUS-Adresse 5 zugewiesen. Folglich können max. 4 Wärmepumpen (Adresse 1 bis 4) plus ein ZWE kaskadiert werden. Die Einstellung der eBUS-Adresse des ZWE ist abhängig vom verwendeten Heizgerät.

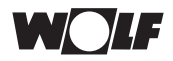

## **6 Einstellung KM/KM-2 mit BWL-1/BWS-1**

### **6.1 Kaskadenbetriebsart KM02 = 4**

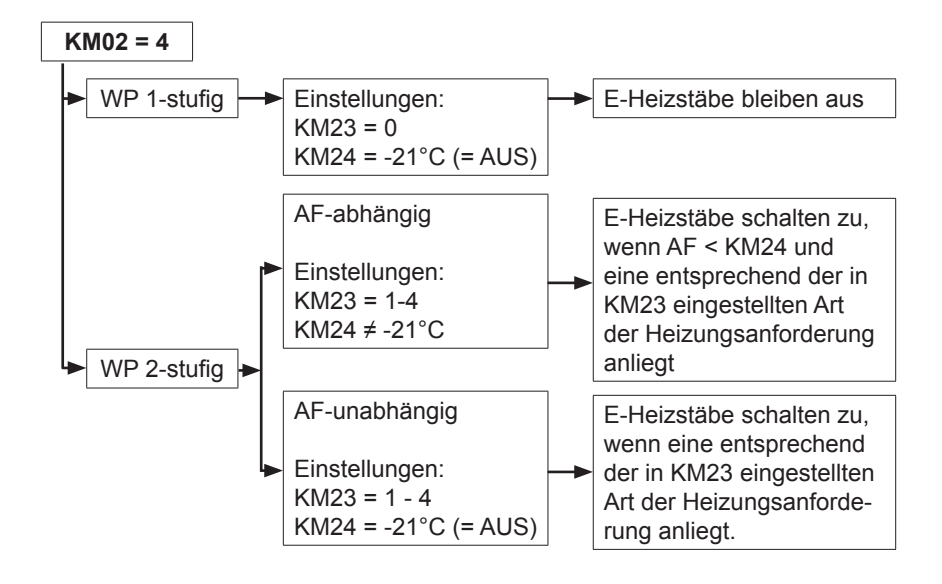

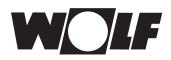

### **6.2 Kaskadenbetriebsart KM02 = 5 bis 7**

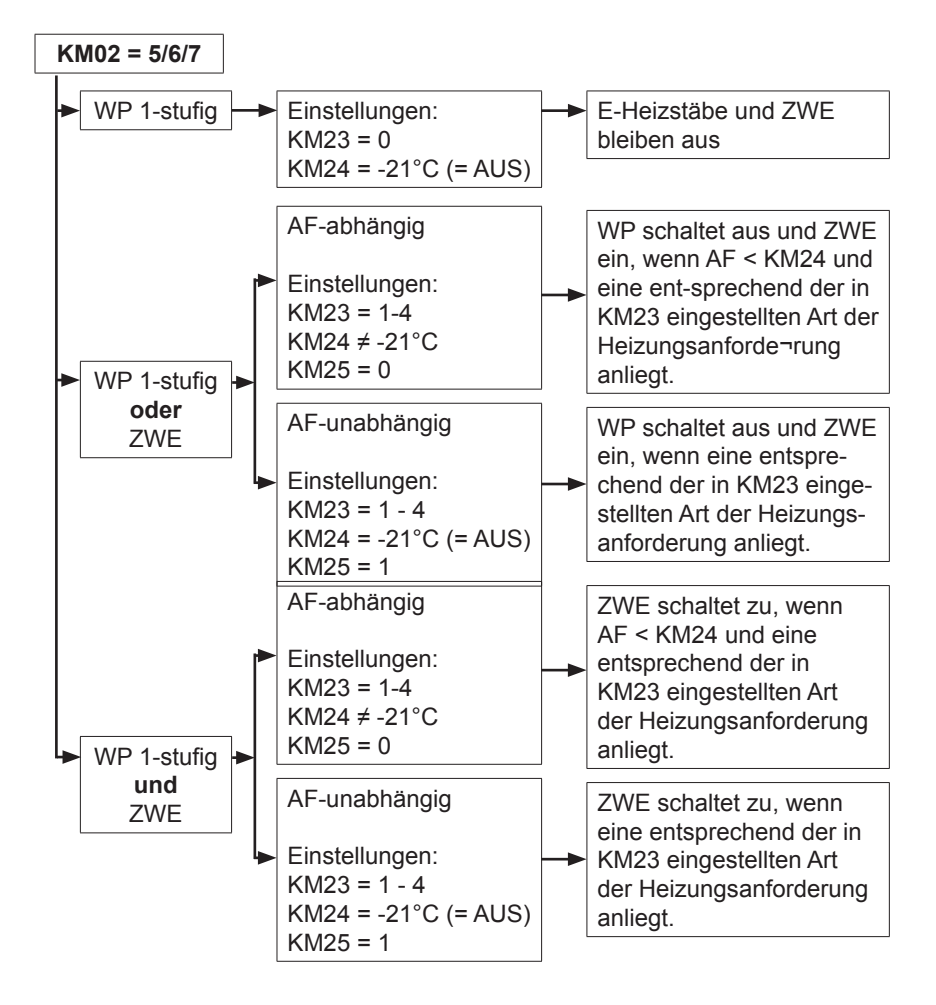

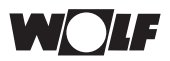

## **7 Fachmannparameter Anlage BM/BM-2 (A00-A25)**

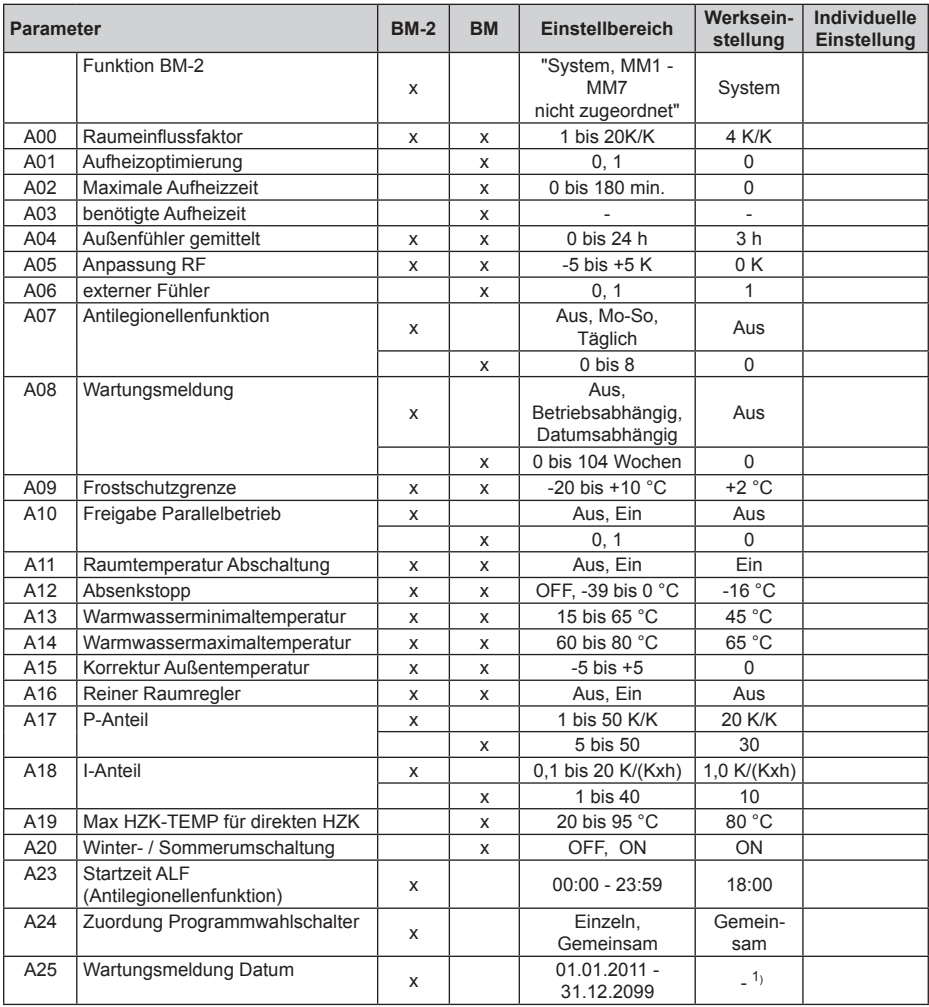

1) Wenn A08 = Datumsabhängig, dann Werkseinstellung = aktuelles Datum + 1 Jahr

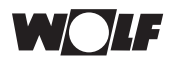

## **8 Fachmannparameter Heizgeräte**

## **8.1 Fachmannparameter CGU-2 (HG01-HG89)**

### **Einzustellen mit BM oder ART\_2A / AWT\_2A1)**

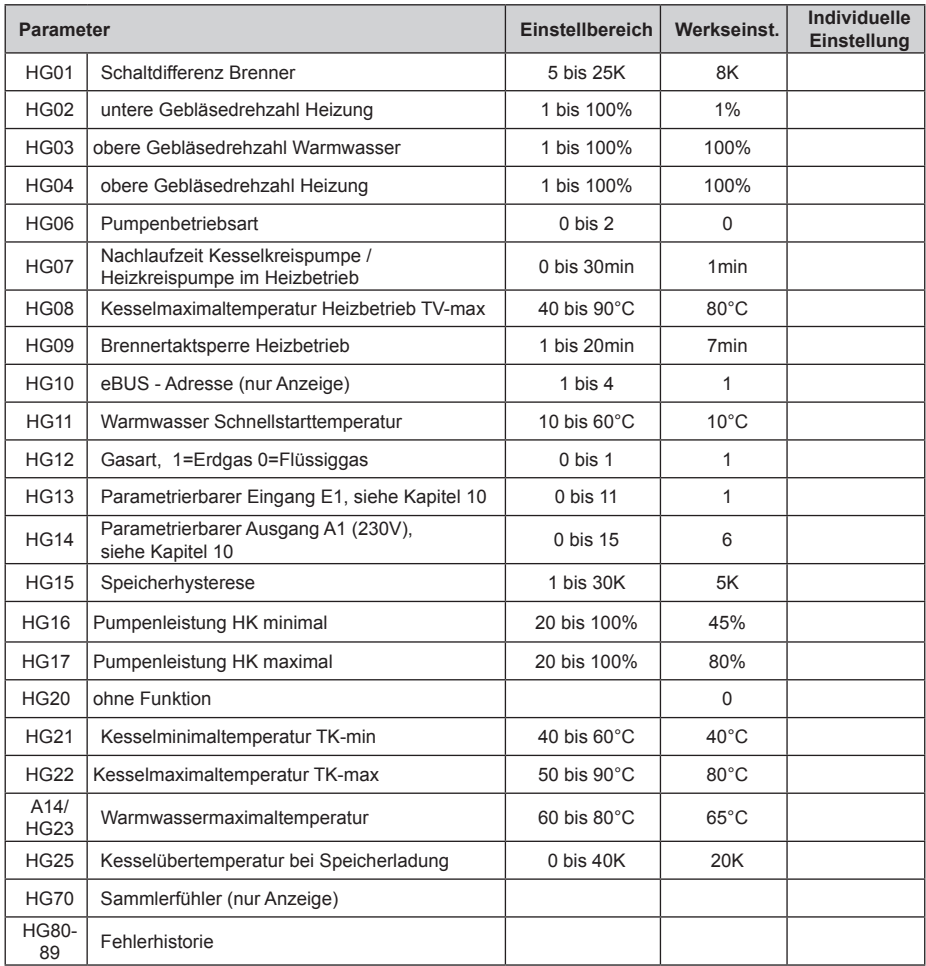

<sup>1)</sup> In Verbindung mit ART\_2A / AWT\_2A werden nur die Parameter HG01 bis HG17 angezeigt!

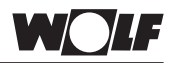

## **8.2 Fachmannparameter CGB (HG01-HG91)**

### **Einzustellen mit BM oder ART\_2A / AWT\_2A1)**

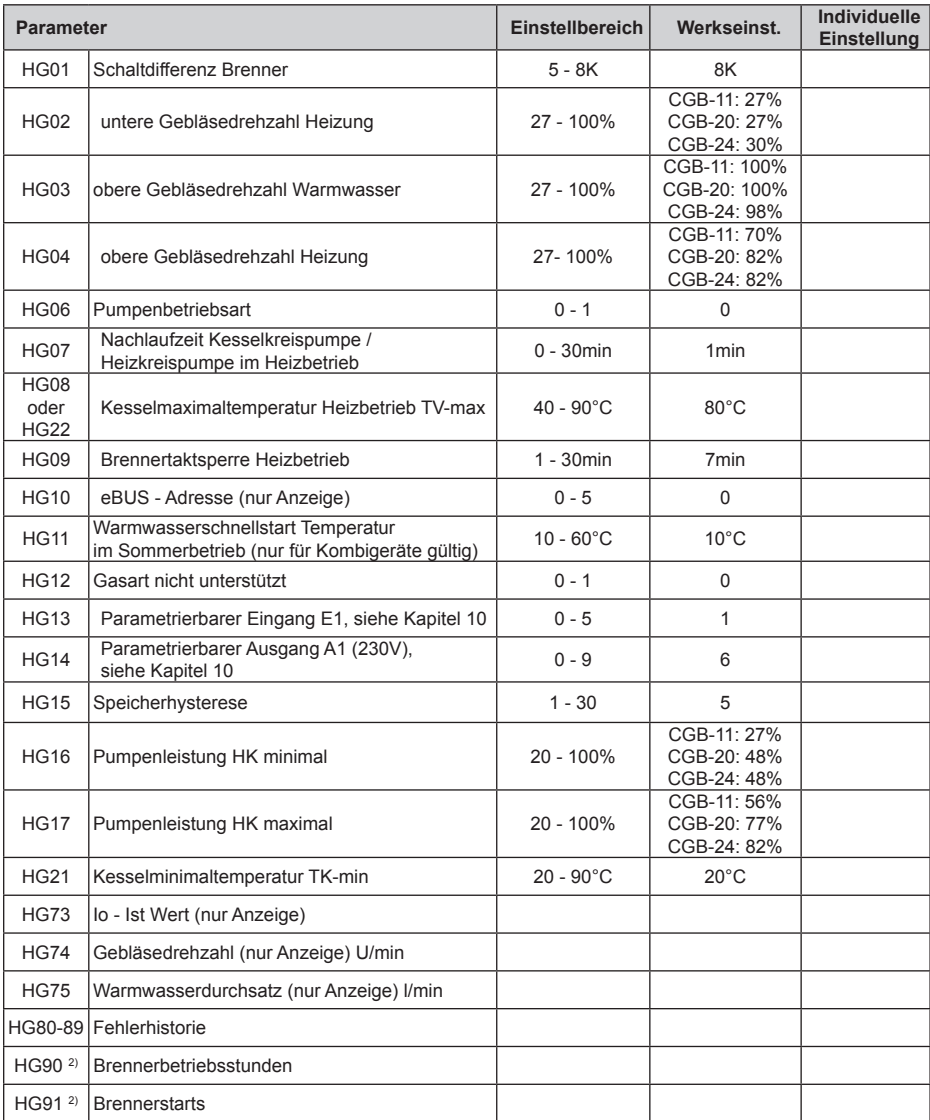

1) In Verbindung mit ART\_2A / AWT\_2A werden nur die Parameter HG01 bis HG17 angezeigt!

2) Parameter werden nur in Verbindung mit einem Kaskadenmodul angezeigt.

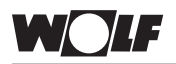

## **8.3 Fachmannparameter COB (HG01-HG91)**

#### **Einzustellen mit BM**

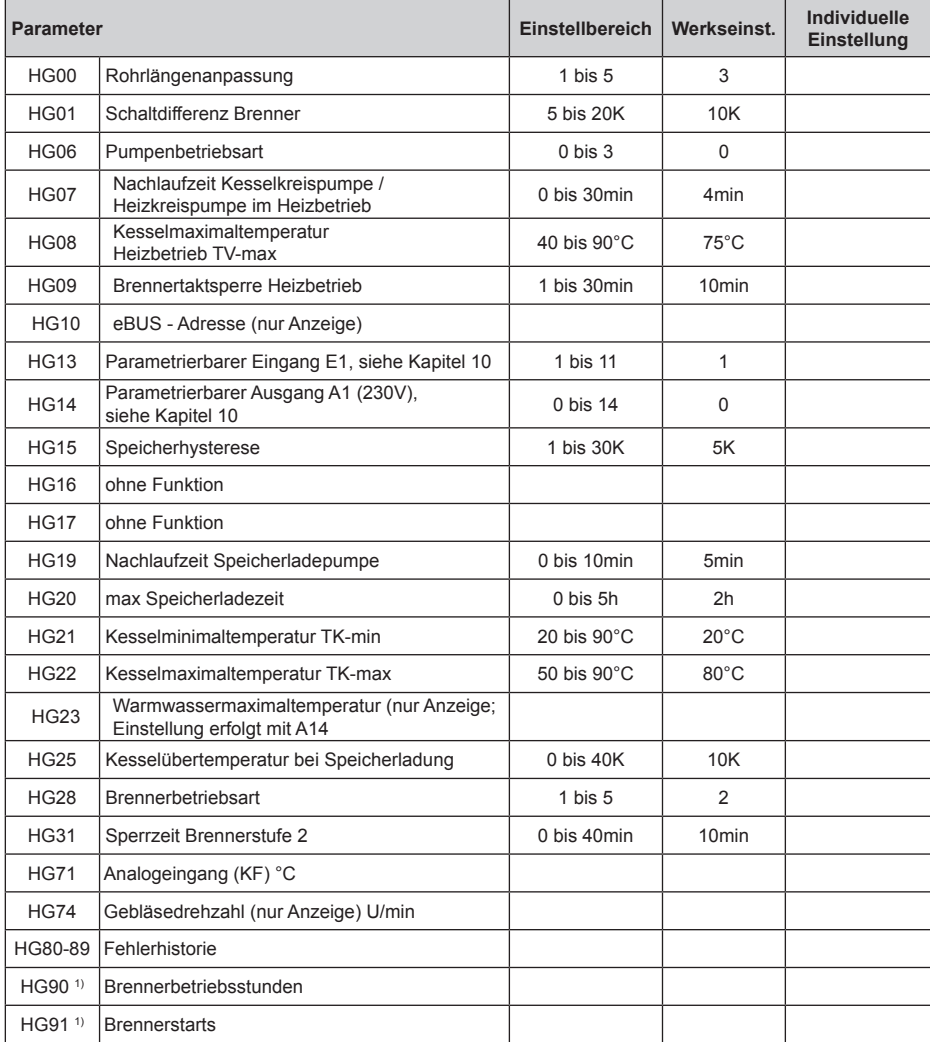

1) Parameter werden nur in Verbindung mit einem Kaskadenmodul angezeigt.

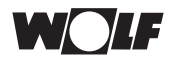

## **8.4 Fachmannparameter FGB (H01-H55)**

### **Einzustellen mit Regelung FGB**

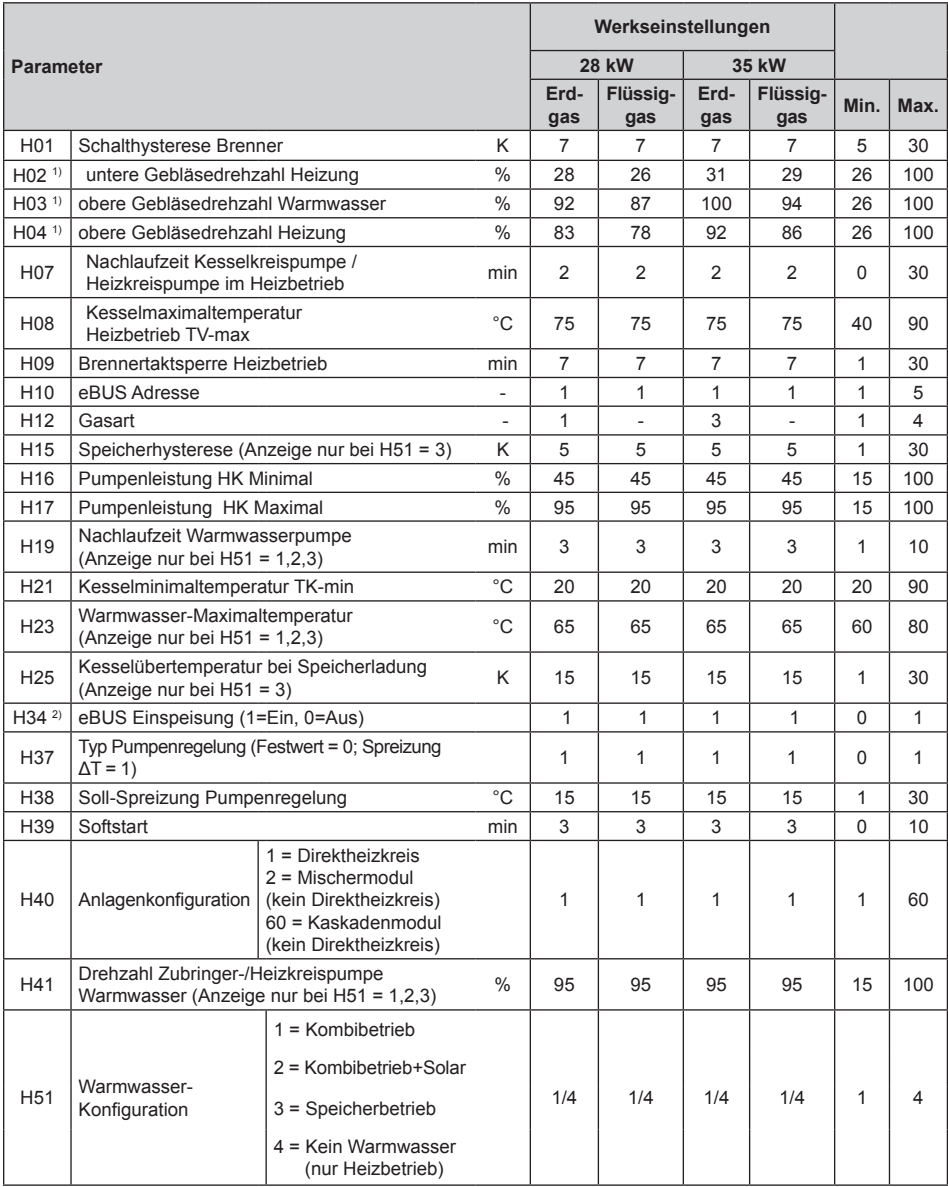

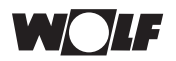

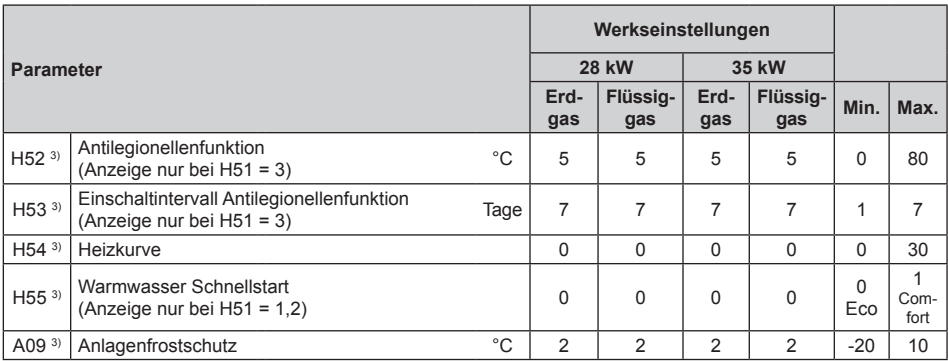

1) Die Parameter H02 - H04 werden durch Änderung des Wertes H12 (Auswahl Gas / Leistung) automatisch geändert

<sup>2)</sup> Die Werkseinstellung von H34 gilt nur für FGB mit der eBUS-Adresse = 1, für alle anderen eBUS-Adressen ist die Werkseinstellung HG34 = 0

3) Wenn ein BM-2 vorhanden ist , können die Parameter H52 - A09 nur im BM-2 eingestellt werden

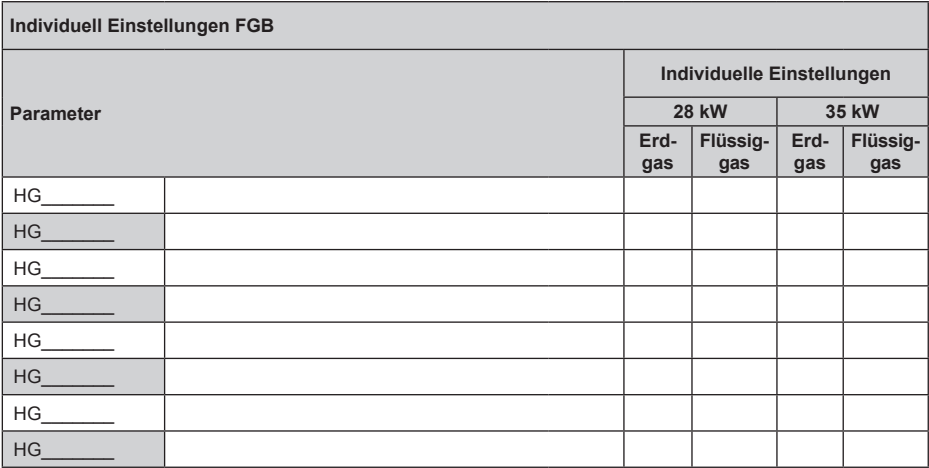

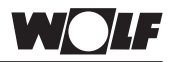

## **8.5 Fachmannparameter CGB-2 (HG01-HG61)**

## **Einzustellen mit AM oder BM-2 (BM-2 im Gerät integriert)**

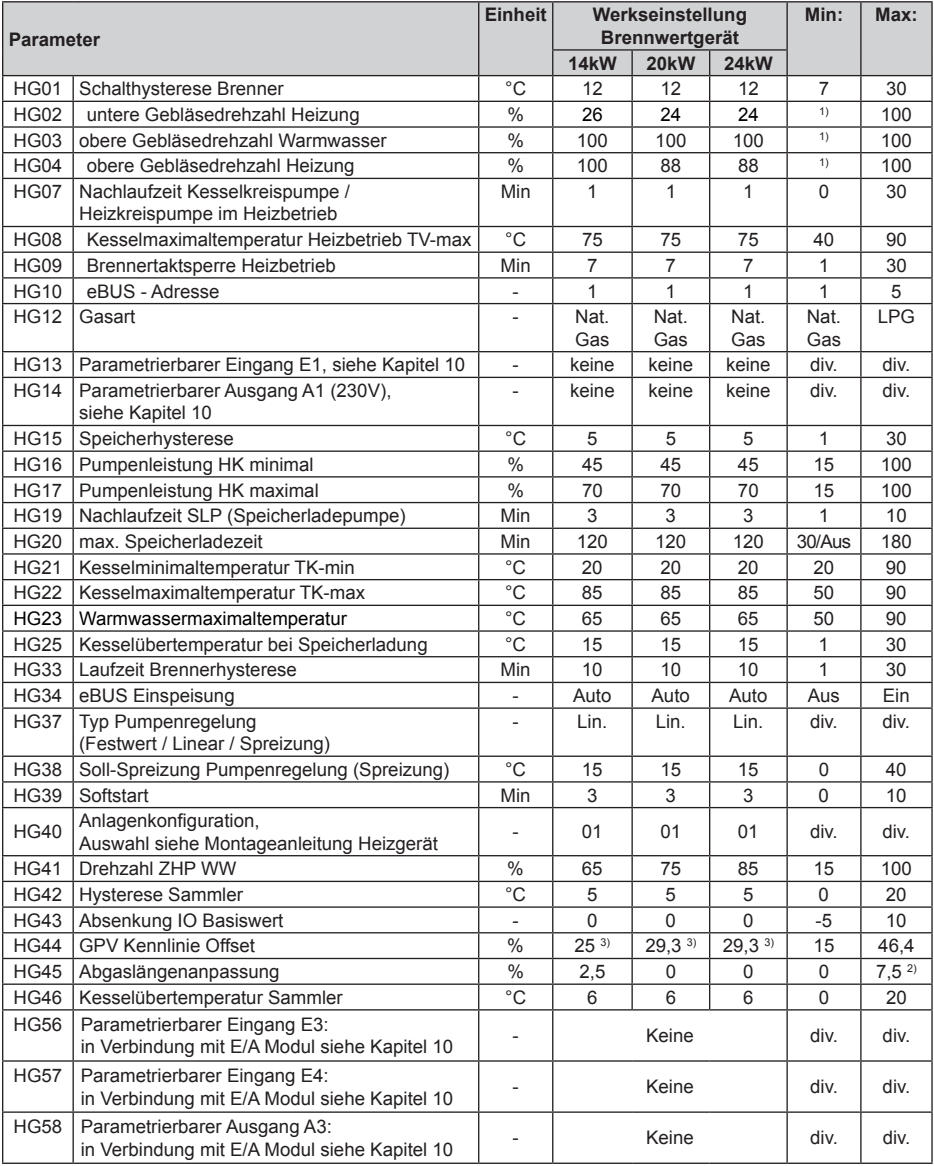

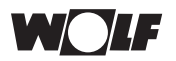

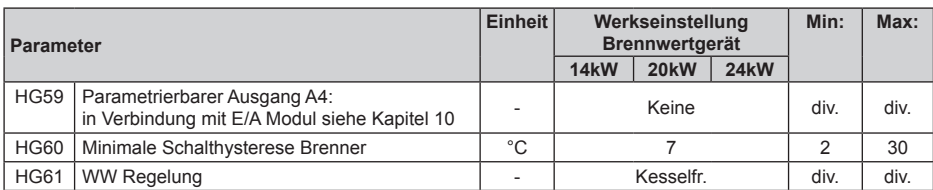

1) minimale Geräteleistung

2) bei CGB-2-14 = max 2,5%

3) Wert stellt sich bei GLV-Adaption automatisch ein

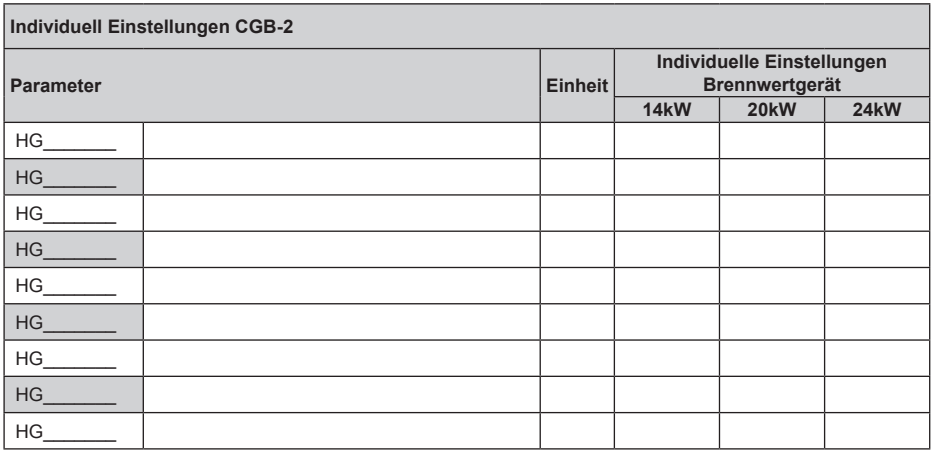

## **8.6 Fachmannparameter TOB (HG01-HG61)**

#### **Einzustellen mit AM oder BM-2 (BM-2 im Gerät integriert)**

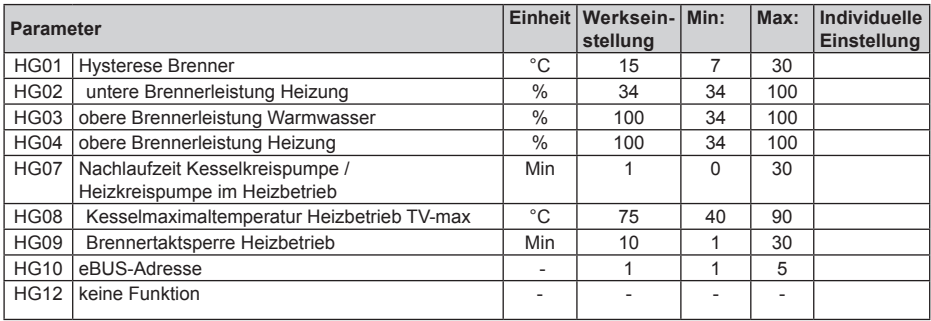

## **Fachmannparameter Heizgeräte**

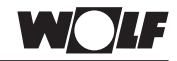

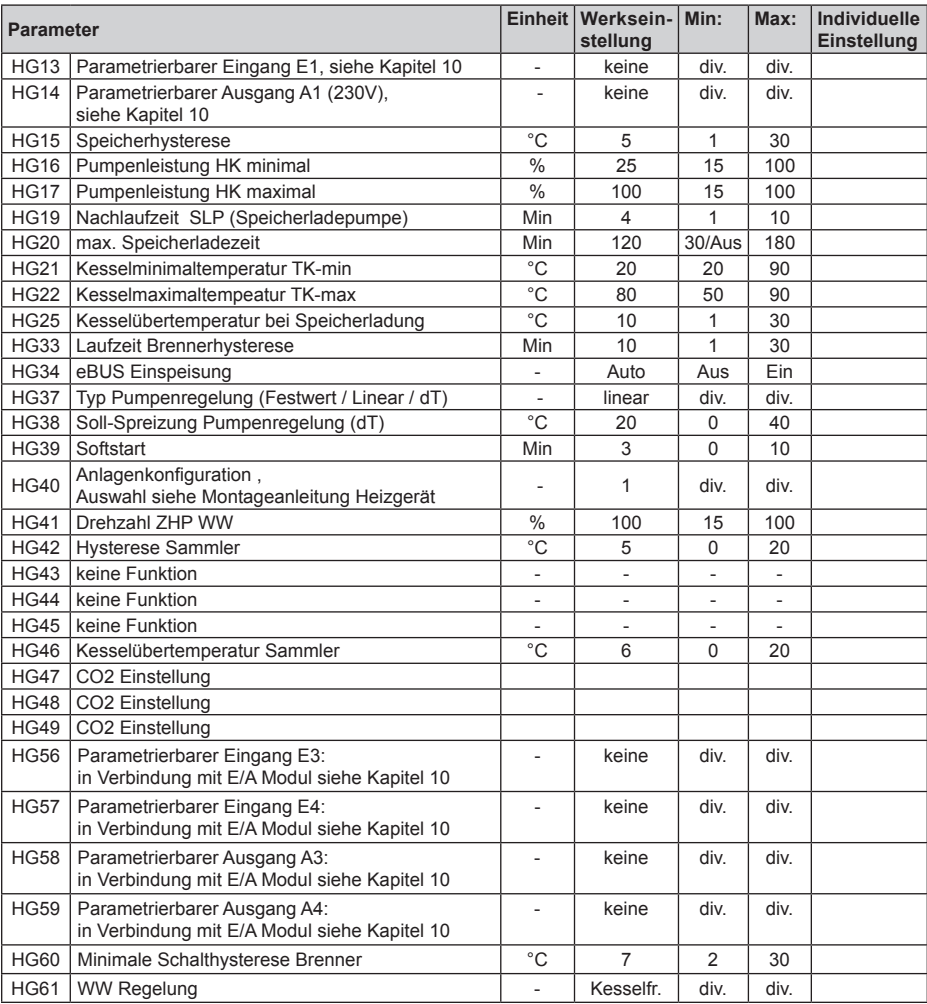

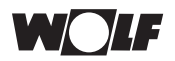

## **8.7 Fachmannparameter MGK-2 (HG01-HG61)**

### **Einzustellen mit AM oder BM-2 (BM-2 im Gerät integriert)**

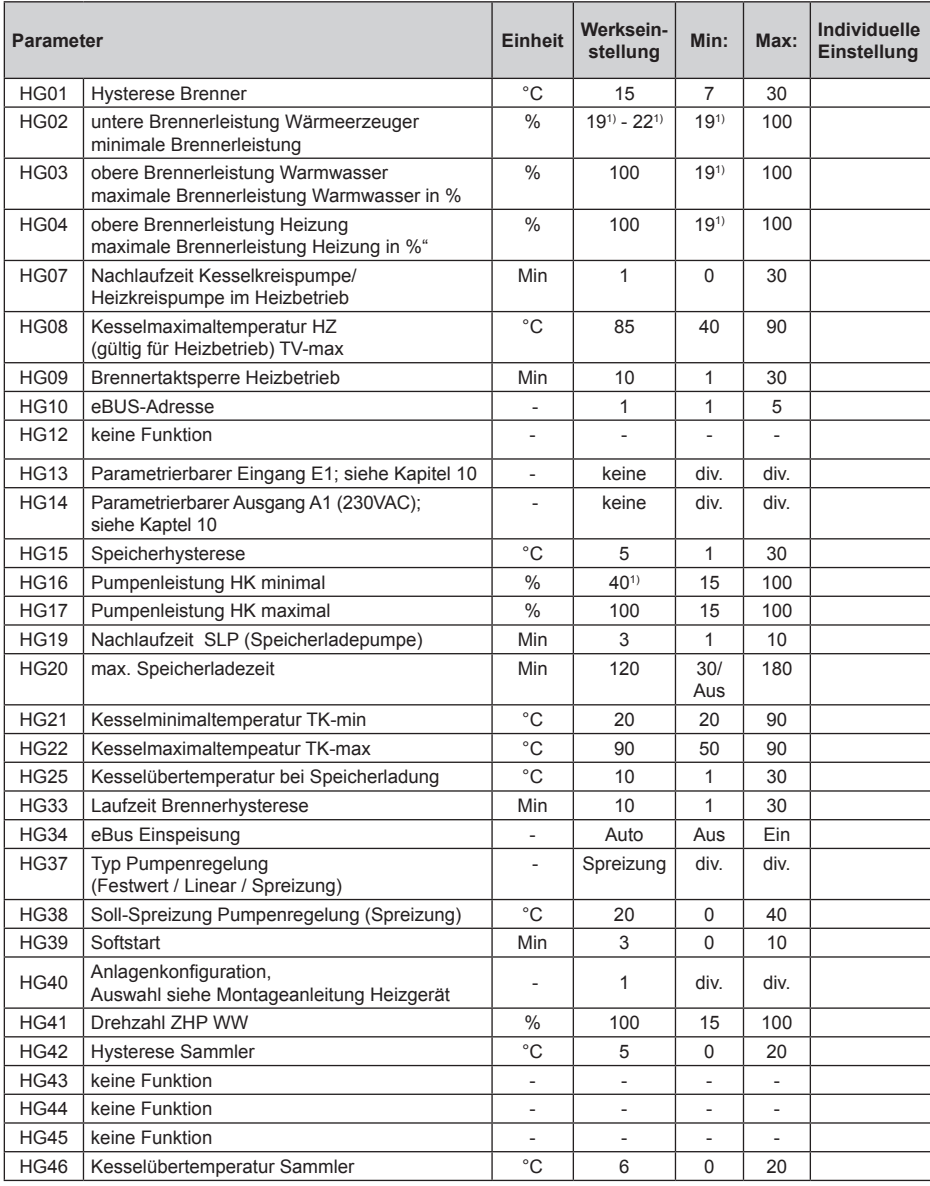

## **Fachmannparameter Heizgeräte**

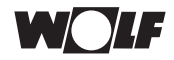

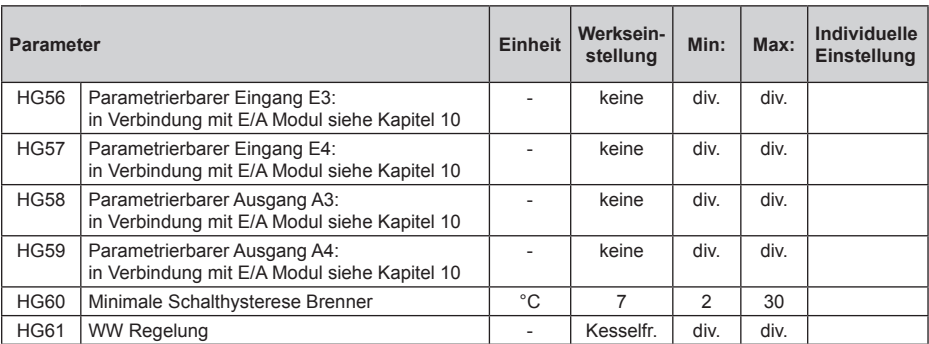

1) Werte varieren abhängig von der Leistung des Heizgerätes

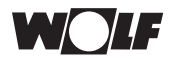

## **8.8 Fachmannparameter BWL-1 / BWS-1 (WP001-WP110)**

#### **Einzustellen mit Wärmepumpenmanager WPM-1**

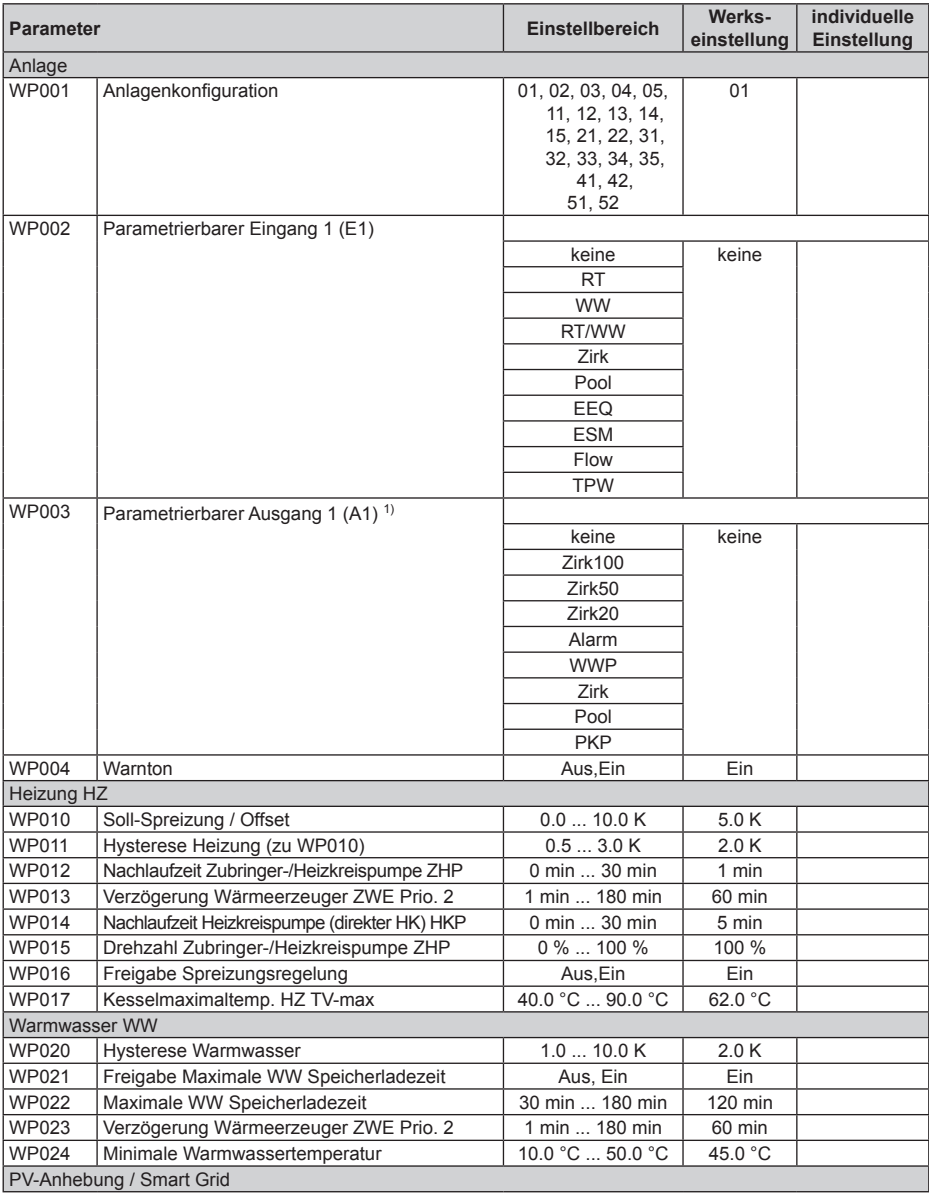

## **Fachmannparameter Heizgeräte**

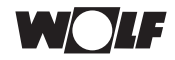

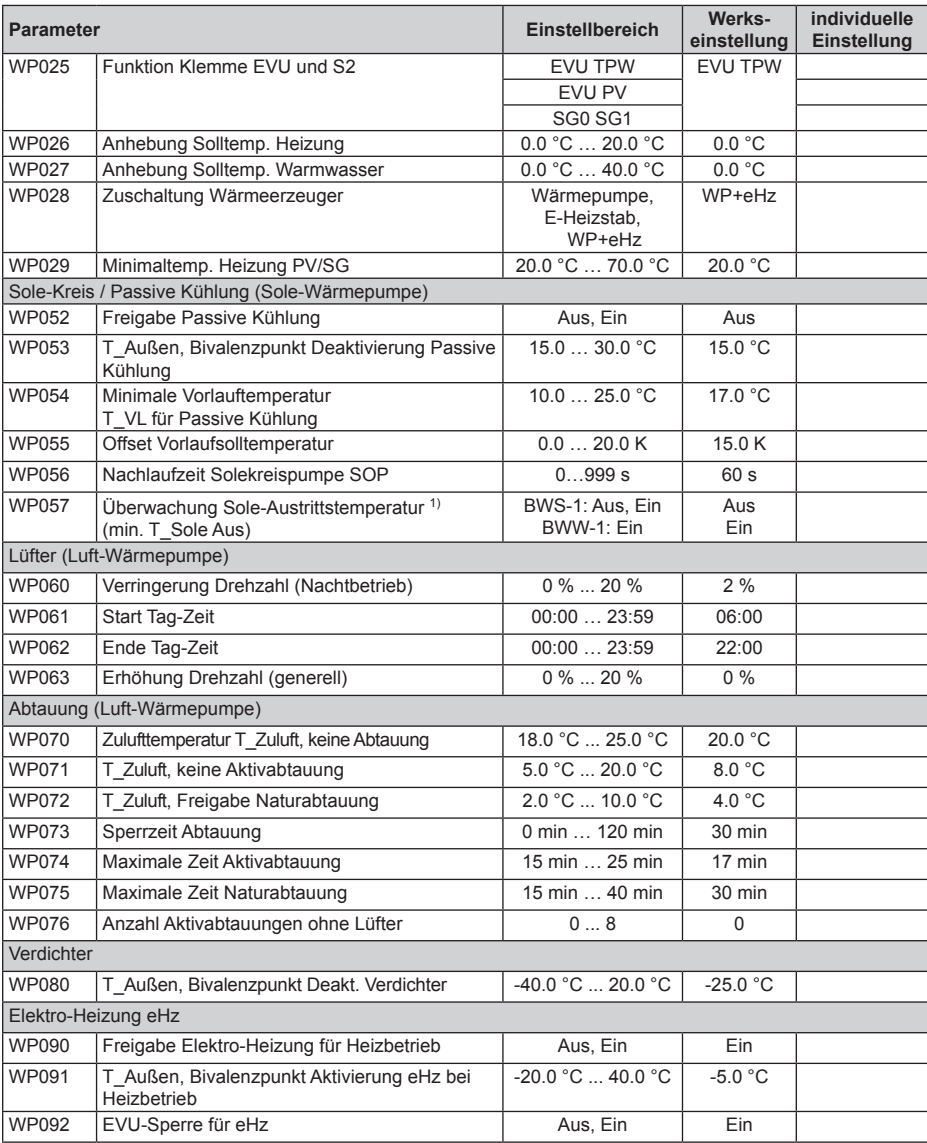

![](_page_32_Picture_0.jpeg)

![](_page_32_Picture_122.jpeg)

1) Fachmannparameter werden je nach gewählter Anlagenkonfiguration automatisch voreingestellt.

![](_page_33_Picture_1.jpeg)

## **8.9 Fachmannparameter BWL-1S (WP001-WP121)**

### **Einzustellen mit BM-2 oder AM (BM-2 im Gerät integriert)**

![](_page_33_Picture_348.jpeg)

![](_page_34_Picture_0.jpeg)

![](_page_34_Picture_279.jpeg)

![](_page_34_Picture_280.jpeg)

![](_page_35_Picture_1.jpeg)

## **9 Fachmannparameter Module**

## **9.1 Fachmannparameter KM / KM-2 (MI01-MI72 / KM01-KM74)**

### **Einzustellen mit BM oder BM-2**

![](_page_35_Picture_267.jpeg)

![](_page_36_Picture_0.jpeg)

![](_page_36_Picture_398.jpeg)

![](_page_36_Picture_399.jpeg)

![](_page_37_Picture_1.jpeg)

![](_page_37_Picture_125.jpeg)

Abhängig von der Konfiguration des Kaskadenmoduls sind nur bestimmte Parameter wirksam und optional einzustellen.

- $1)$  = werden im BM-2 nicht angezeigt
- <sup>2)</sup> = Zu finden im BM-2 unter: Hauptmenü → Fachmannebene → Kaskade → Relaistest
- <sup>3)</sup> = Zu finden im BM-2 unter: Hauptmenü → Anzeigen → Kaskade

![](_page_38_Picture_1.jpeg)

## **9.2 Fachmannparameter MM / MM-2 (MI01-MI72)**

#### **Einzustellen mit BM oder BM-2**

![](_page_38_Picture_258.jpeg)

Abhängig von der Konfiguration des Mischermoduls sind nur bestimmte Parameter wirksam und optional einzustellen.

1) Zu finden im BM-2 unter: Hauptmenü  $\rightarrow$  Fachmannebene  $\rightarrow$  Mischer  $\rightarrow$  Relaistest

<sup>2)</sup> Zu finden im BM-2 unter: Hauptmenü → Anzeigen → Mischer

![](_page_39_Picture_1.jpeg)

## **9.3 Fachmannparameter SM1-2 (SOL01-SOL82)**

## **Einzustellen mit BM / BM-2 oder BM-2-Solar**

![](_page_39_Picture_477.jpeg)

![](_page_40_Picture_0.jpeg)

![](_page_40_Picture_177.jpeg)

<sup>1)</sup> Die Parametereinstellungen SOL 08 = 5 oder SOL 13 = 2 sind derzeit funktionslos. Werden die Parametereinstellungen SOL 08 = 5 oder SOL 13 = 2 versehentlich eingestellt, kann es zu einem Fehlercode führen. Daraufhin den Parameter wieder ändern und die Anlage neu starten.

- <sup>2)</sup> Zu finden im BM-2 unter: Hauptmenü → Fachmannebene → Solar → Relaistest Zu finden im BM-2-Solar unter: Hauptmenü → Fachmannebene → Relaistest
- <sup>3)</sup> Zu finden im BM-2 unter: Hauptmenü  $\rightarrow$  Anzeigen  $\rightarrow$  Solar Zu finden im BM-2-Solar unter: Hauptmenü → Anzeigen

![](_page_41_Picture_1.jpeg)

## **9.4 Fachmannparameter SM2-2 (SOL01-SOL88)**

### **Einzustellen mit BM / BM-2 oder BM-2-Solar**

![](_page_41_Picture_438.jpeg)

![](_page_42_Picture_0.jpeg)

![](_page_42_Picture_441.jpeg)

![](_page_43_Picture_1.jpeg)

![](_page_43_Picture_193.jpeg)

<sup>1)</sup> Die Parametereinstellungen SOL 08 = 5 oder SOL 13 = 2 sind derzeit funktionslos. Werden die Parametereinstellungen SOL 08 = 5 oder SOL 13 = 2 versehentlich eingestellt, kann es zu einem Fehlercode führen. Daraufhin den Parameter wieder ändern und die Anlage neu starten.

- <sup>2)</sup> Zu finden im BM-2 unter: Hauptmenü → Fachmannebene → Solar → Relaistest Zu finden im BM-2-Solar unter: Hauptmenü → Fachmannebene → Relaistest
- <sup>3)</sup> Zu finden im BM-2 unter: Hauptmenü  $\rightarrow$  Anzeigen  $\rightarrow$  Solar Zu finden im BM-2-Solar unter: Hauptmenü → Anzeigen

![](_page_44_Picture_0.jpeg)

## **10 Parametrierbarer Eing. E1, E3, E4 / Ausg. A1-A4**

Bei den Heizgeräten kann die Funktion der Eingänge E1,E3,E4 und der Ausgänge A1-A4 parametriert werden. Der Funktionsumfang der Eingänge E1,E3,E4 und der Ausgänge A1-A4 ist abhängig vom Heizgerät. Eine ausführliche Beschreibung der parametrierbaren Eingänge E1,E3,E4 und Ausgänge A1-A4 kann der Montage- und Bedienungsanleitung des jeweiligen Heizgerätes entnommen werden. Den Ausgang A2 gibt es nur bei den Heizgeräten BWL-1 / BWS-1. Die Eingänge E3, E4 und Ausgänge A3, A4 gibt es nur bei Heizgeräten CGB-2 / TOB / MGK-2 in Verbindung mit einem E/A Modul. Abhängig von der Konfiguration wird der Ausgang A2 voreingestellt und kann geändert werden.

## **10.1 Heizgeräte CGB-2, TOB, MGK-2**

![](_page_44_Picture_302.jpeg)

![](_page_44_Picture_303.jpeg)

 $1$ <sup>1</sup> HG40 = 12 (Anlagenkonfiguration 12), dann wird A1 automatisch auf HkP gesetzt.

![](_page_45_Picture_1.jpeg)

## **10.2 Heizgeräte CGU-2, CGB und COB**

![](_page_45_Picture_299.jpeg)

![](_page_45_Picture_300.jpeg)

![](_page_46_Picture_0.jpeg)

## **10.3 Heizgeräte BWL-1 / BWS-1 und BWL-1S**

![](_page_46_Picture_148.jpeg)

![](_page_47_Picture_1.jpeg)

![](_page_47_Picture_175.jpeg)

![](_page_47_Picture_176.jpeg)

![](_page_48_Picture_0.jpeg)

## **11 Störmeldungen**

**NOLF** 

![](_page_48_Picture_4.jpeg)

![](_page_49_Picture_281.jpeg)

 $\top$  $\top$ 

 $\blacksquare$ 

![](_page_49_Picture_4.jpeg)

![](_page_50_Picture_222.jpeg)

 $\overline{\phantom{a}}$ 

![](_page_50_Picture_1.jpeg)

÷

![](_page_51_Picture_203.jpeg)

**/ F** 

W

![](_page_52_Picture_258.jpeg)

![](_page_52_Picture_1.jpeg)

![](_page_52_Picture_3.jpeg)

![](_page_52_Picture_4.jpeg)

![](_page_53_Picture_176.jpeg)

![](_page_53_Picture_3.jpeg)

![](_page_54_Picture_1.jpeg)

## **Warnmeldungen**

Ist eine Warnmeldung am Heizgerät oder Erweiterungsmodul vorhanden, wird diese mit einem Warncode im zugehörigen Bedienmodul angezeigt.

![](_page_54_Picture_204.jpeg)

![](_page_55_Picture_1.jpeg)

## **13 Fühlerwiderstände**

### **13.1 NTC Fühlerwiderstände**

Außentemperatur (AF), Kesselfühler (KF), Solarfühler Speicher (SFS), Externer Temperaturfühler an Eingang E1 (EEQ), Lamellentemperatur (LT), Rücklauftemperatur (RL), Sammlertemperatur (SAF), Sauggastemperatur (SG), Soletemperatur Eintritt (SE), Vorlauftemperatur (VL), Vorlauftemperatur Kühlmodul BKM (VF), Vorlauftemperatur Mischerkeis (VF), Warmwasserspeichertemperatur (SPF), Zulufttemperatur (ZLT), Soletemperatur Austritt (SA)

![](_page_55_Picture_685.jpeg)

![](_page_56_Picture_1.jpeg)

## **13.2 PT 1000 Fühlerwiderstände**

Solarfühler Kollektor (SFK), Heißgastemperatur (HG)

![](_page_56_Picture_156.jpeg)

![](_page_57_Picture_1.jpeg)

## **14 Kurzbeschreibung BM / AM / BM-2**

### **14.1 Bedienmodul BM**

**Rechter Drehknopf Temperaturwahl**

![](_page_57_Picture_5.jpeg)

![](_page_57_Figure_7.jpeg)

**Fachmannebene** Rechten Drehknopf drücken, um in die 2. Bedienebene zu wechseln. Durch Drehen des rechten Drehknopfs im Uhrzeigersinn die Menüebene "Fachmann" anwählen und durch erneutes Drücken des rechten Drehknopfs die Auswahl bestätigen.

Im Display erscheint die Codeabfrage.

Der richtige Code wird durch Drücken (Anzeige blinkt im Display) und anschließendes Drehen des rechten Drehknopfs, von 0 auf 1, eingestellt. Nachdem der Code von 0 auf 1 verändert ist, wird durch erneutes Drücken des rechten Drehknopfs die Einstellung bestätigt und man befindet sich in der Fachmannebene.

In der Fachmannebene können Sie anlagenspezifische Parameter einstellen oder abfragen.

![](_page_57_Figure_12.jpeg)

**Parameter** eBUS-Adresse (nur Anzeige)

![](_page_58_Picture_0.jpeg)

### **14.2 Anzeigemodul AM**

![](_page_58_Picture_3.jpeg)

Um in die Fachmannebene zu gelangen muß das Passwort 1111 mit dem Drehgeber zum Erhalt der Berechtigung eingegeben werden. Nach der Autorisierung öffnet der Menüpunkt "Fachmann". In der Fachmannebene können Sie anlagenspezifische Parameter einstellen oder abfragen.

![](_page_58_Figure_5.jpeg)

![](_page_59_Picture_1.jpeg)

## **14.3 Bedienmodul BM-2**

![](_page_59_Picture_3.jpeg)

Um in die Fachmannebene zu gelangen muss das Passwort 1111 mit dem Drehtaster zum Erhalt der Berechtigung eingegeben werden. Nach der Autorisierung öffnet sich der Menüpunkt "Fachmannebene". In der Fachmannebene können Sie anlagenspezifische Parameter einstellen oder abfragen.

![](_page_59_Figure_5.jpeg)